# Paper 10600-2016 **You Can Bet On It, The Missing Rows are Preserved with PRELOADFMT and COMPLETETYPES**

Christopher J. Boniface, U.S. Census Bureau; Janet L. Wysocki, U.S. Census Bureau

# **ABSTRACT**

Do you w rite reports that sometimes have missing categories across all class variables? Most times the customer or sponsor w ants to see those missing categories in the report. Some programmers will w rite all sorts of additional data step code in order to show the zeroes for the missing row s or columns. Did you ever ponder that there must be an easier w ay to accomplish this? Well, PROC MEANS and PROC TABULATE in conjunction w ith PROC FORMAT can handle this situation w ith a couple of pow erful options. With PROC TABULATE, w e can use the PRELOA DFMT and PRINTMISS options in conjunction w ith a user-defined format w ith PROC FORMAT to accomplish this task. With PROC SUMMARY, we can use the COMPLETETY PES option to get all the row s with zeroes.

The Census Bureau produces special tabulations for many sponsors. Often the sponsor w ill w ant a report w ith various counts across various categorical variables. Sometimes the crossing of certain class variables results in no observations. How ever, the sponsor w ants to see these missing row s or columns in the table. By default, PROC TABULATE and PROC MEANS w ill omit these missing categories from the result. This paper w ill show tw o easy examples of how to get those missing row s or columns in the table. We'll present a special tabulation w here the sponsor w ants to see occupation code by county w ithin each state. How ever, not all occupations are filled in each state resulting in missing row s. To solve this, w e'll show one example using PROC TABULATE w ith the PRELOA DFMT option in tandem w ith a user-defined format created in PROC FORMAT. Secondly, w e'll show another solution using PROC SUMMARY w ith COMPLETETY PES to secure the missing categories. The final result is that all the state tables w ill have the same number of row s and all of the occupations listed.

# **INTRODUCTION**

The U.S. Census Bureau's 2010 Census Special Tabulation Program provides data users w ith the option to have user-defined tabulations created from decennial census microdata on a cost-reimbursable basis. When requesting a special tabulation, the sponsor should provide a preliminary, general specification of the data needed. We w ill ask them some specific questions, and then w ork w ith them to develop a final, detailed specification that documents their data needs and geographic requirements. For additional information on the U.S. Census Bureau's Special Tabulation Program, see http://www.census.gov/population/www/cen2010/spec-tab/.

We use SAS® to tabulate our decennial special tabulations. In general, w e use PROC TABULATE or PROC SUMMARY to generate our special tabulations report. Many sponsors of custom special tabulations request crosstabs of various categorical variables. Sometimes the crossing of certain class variables results in no observations. How ever, the sponsor w ants to see these missing row s or columns in the table. This paper w ill explore tw o solutions to this problem. One solution w ill use PROC TABULATE w ith the PRELOADFMT option in tandem w ith a user-defined format created in PROC FORMAT. The second solution w ill use PROC SUMMARY w ith the COMPLETETY PES option to preserve the missing categories.

# **Sample Case Study**

A sponsor has requested a decennial special tabulation from the Census Bureau. They w ant to see counts of all occupations by county for all states for a particular Decennial Census. They w ant one file per state. They indicate that they w ant an Excel table that displays all occupations in the row s of the table and all counties going across as the column. Additionally, they request that all occupations be show n in the table even if no one held a particular occupation in a particular state. Thus, they w ant to see the same number of row s in each state table. That is, they w ant to see all occupations in each table.<sup>1</sup>

## **SOLUTION 1: PROC TABULATE/PRELOADFMT/PRINTMISS**

PROC TABULATE is used in our first solution. PROC TABULATE is a pow erful tool in doing tabulations and is used quite a bit here to not only compute the tabulation counts, but to output a report w ith row s and columns. A basic table statement w ith tw o class variables in it, separated by a comma, w ill produce a table w ith row s and columns. The PROC TABULATE code below essentially produces the counts and outputs a report w ith row s and columns. The class statements list the tw o categorical variables in our study, occupation and state county codes. The occupation values w ill appear in the row dimension of the table, since it is listed before the comma in the table statement. The state county values w ill appear in the column dimension of the table, since it is listed after the comma in the table statement. Note also that w e have a PROC FORMAT for all the many occupation codes. There are hundreds of codes, but for display purposes, w e're just show ing six of them. The output of the PROC TABULATE below is show n in Table1. The output in Table 1 looks fine and good, until w etake a closer look. Where are the Pumping station operators, Shuttle car operators, and Military officer occupations in the table? They are not there because no one held these jobs in any county in the state. By default, PROC TABULATE w ill output only the values of the categories that have at least one occurrence in the data. The missing categories /row s are deleted by default. We create an output SAS dataset called sums, and any crossing that does not exist in the data w ill not output to the SAS dataset. Thus, Occupation Code 975 for County A displays as a missing value by default, since there are no occurrences for this crossing. Note: the MLF option on the class statement in tandem w ith the FORMAT statement allow s the labels for the occupation codes to show in the Occupation column. Without either, the actual codes (973,974) w ould show instead of the labels in the Occupation column.

```
/*Job Category Titles with Census 2000 Codes – partial listing for display*/
proc format;
     value $occf (notsorted multilabel)
      '965' = 'Pumping station operators'
      '972' = 'Refuse and recyclable material collectors'
      '973' = 'Shuttle car operators'
      '974' = 'Tank car, truck, and ship loaders'
      '975' = 'Material moving workers, all other'
      '980' = 'Military officer and special tactical operations leaders/managers' ;
run;
proc tabulate data=recodes out=sums;
class occ / order=data mlf;
class stcou / order=data mlf ;
var count;
 table occ, stcou * (count*sum);
 weight pwt;
 format occ $occf. ;
run;
```
#### **Reported Occupation Counts by County**

Data: Counties in State X. Data based on a sample

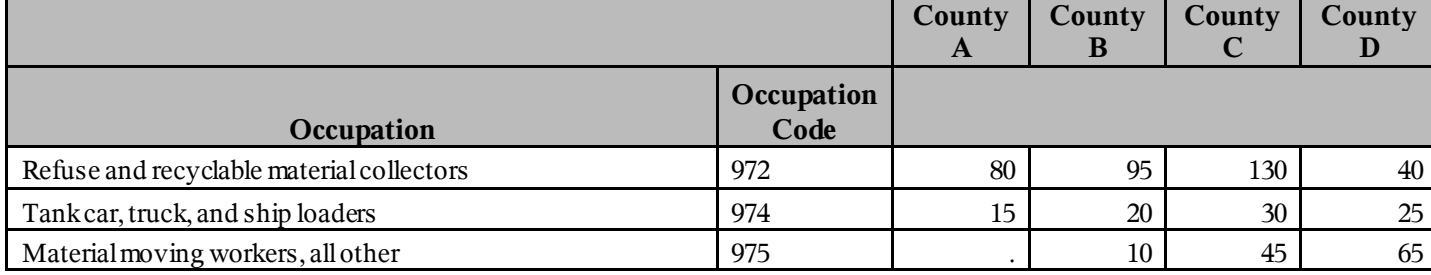

 $^1$  All population counts displayed are fictitious

l

#### **Table 1. Table with the missing rows not showing**

How can we get the missing row (s) to appear? There are two pow erful options in PROC TABULATE that will solve this problem: PRELOADFMT and PRINTMISS. The code below show s the solution. Essentially, you need to use these tw o options in tandem. The PRELOA DFMT needs to be an option on the class statement of your categorical values. Moreover, you need to specify a format in the format statement. Also, you need to specify the (NOTSORTED and MULTILABEL) options in the PROC FORMAT for the \$occf. format. Lastly and most important, you need the PRINTMISS option on the TABLE statement. Effectively, you are telling SAS to output all of the occupation codes in the occupation format (\$occf.) regardless of w hether there is an occurrence or not in the data. Thus, all occupations codes w ill appear in the row s of the table. Furthermore, by specifying the PRINTMISS option, any missing values in a particular cell of the table w ill be output to the sums dataset and w ill display as a zero instead of a missing value in the table.

Table 2 show s the output of the follow ing PROC TABULATE. This time, the Pumping station operators, Shuttle car operators, and Military officers appear as row s in the table. Note that all values for these occupations are zero. Also, other cells that previously show ed a missing value have changed to a zero.

```
proc tabulate data=recodes out=sums;
class occ / order=data preloadfmt mlf;
class stcou / order=data preloadfmt mlf ;
var count;
table occ, stcou * (count*sum) /printmiss;
weight pwt;
 format occ $occf. ;
run;
```
#### **Reported Occupation Counts by County**

Data: Counties in State X. Data based on a sample

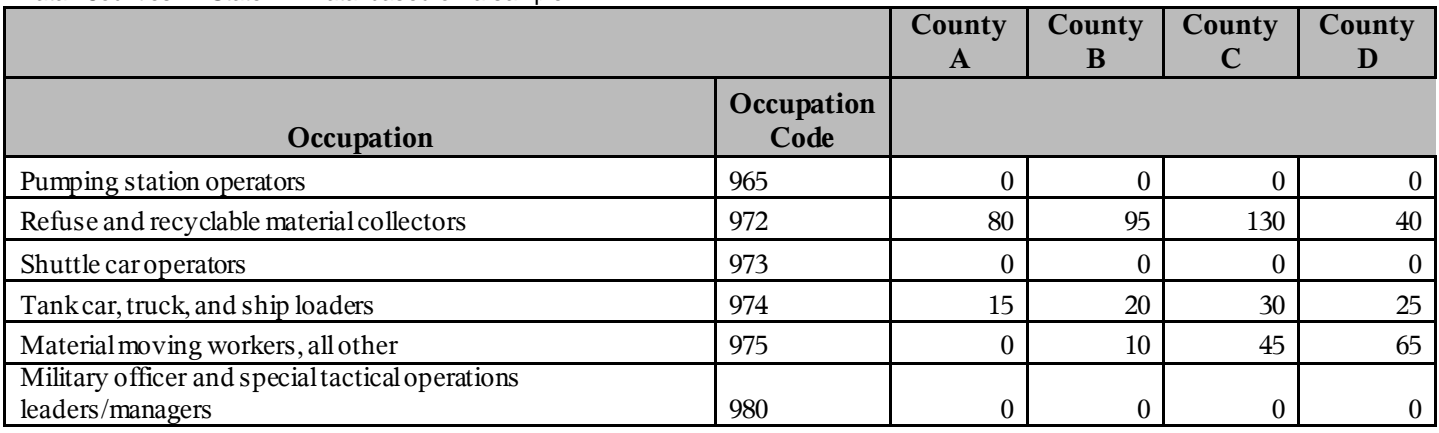

### **Table 2. Table with the missing rows showing**

## **SOLUTION 2: PROC SUMMARY/COMPLETETYPES**

PROC SUMMARY is used in our second solution. As w ith PROC TABULATE, PROC SUMMARY w ill not output missing categories of the class variables involved in our crosstab of occupation w ith county. The basic PROC SUMMARY code is show n below .

```
proc summary data=recodes nway;
class occ county;
var count;
output out=outrecodes1 sum=;
run;
```
Take notice the NWAY option on the PROC SUMMARY line. This option w ill allow the highest level of tabulation. For our example, this w ill show observations at the county for each occupation. The CLASS statement lists the variables occ and county. The VAR statement sums the count variable. The OUTPUT statement outputs a summed dataset name outrecodes using the option sum=. Table 3 show s the PROC SUMMARY output and the fact that the Shuttle car operators, Pumping station operators, and Military officer occupations are missing from the output.

### **Reported Occupation Counts by County**

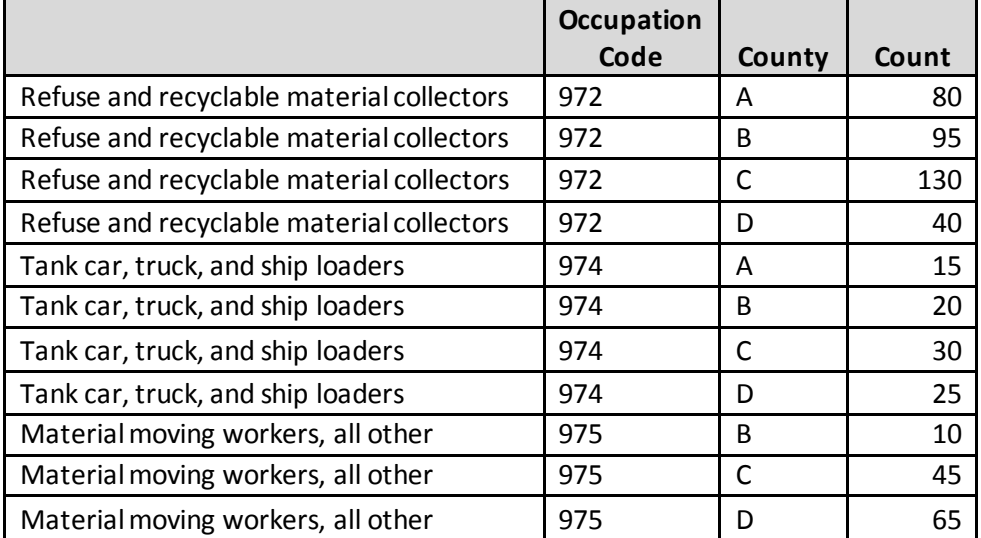

Data: Counties in State X. Data based on a sample

#### **Table 3. Table with the missing rows not showing**

PROC SUMMARY has its own solution for this problem and it is with the option COMPLETETY PES. Similar to the PRELOA DFMT and PRINTMISS options w ith PROC TABULATE, the COMPLETETY PES option w ill output all values of a categorical variable even if there are no values for a particular crossing. When you use the COMPLETETY PES option on the PROC SUMMARY statement, all combinations of the class variables w ill appear in the output. In this case, all combinations of the crossings for occupation and county w ill appear in the output. Using the option  $MISSING = 0$  w ill zero fill the missing observations. The limitation of using this procedure how ever, is that at least one observation for a particular occupation code needs to exist w ithin the dataset. Thus, the follow ing code w ill solve part of the problem, but not all of it. Adding the COMPLETETY PES option w ill add a row for occupation code 975 county A, since there is at least one observation already for occupation code 975. How ever, w e still don't have any zero filled observations for occupation codes 965, 973 and 980. How can w e get those row s in the table?

**The PROC SUMMARY CODE below using COMPLETETYPES will solve part of the problem. Table 4 shows a row for occupation code 975, county A.**

```
options missing = 0;
proc summary data=recodes nway completetypes;
class occ county;
var count;
output out=outrecodes2 sum=;
run;
```
### **Reported Occupation Counts by County**

 $\mathsf{l}$ 

 $\mathsf{l}$ 

Data: Counties in State X. Data based on a sample

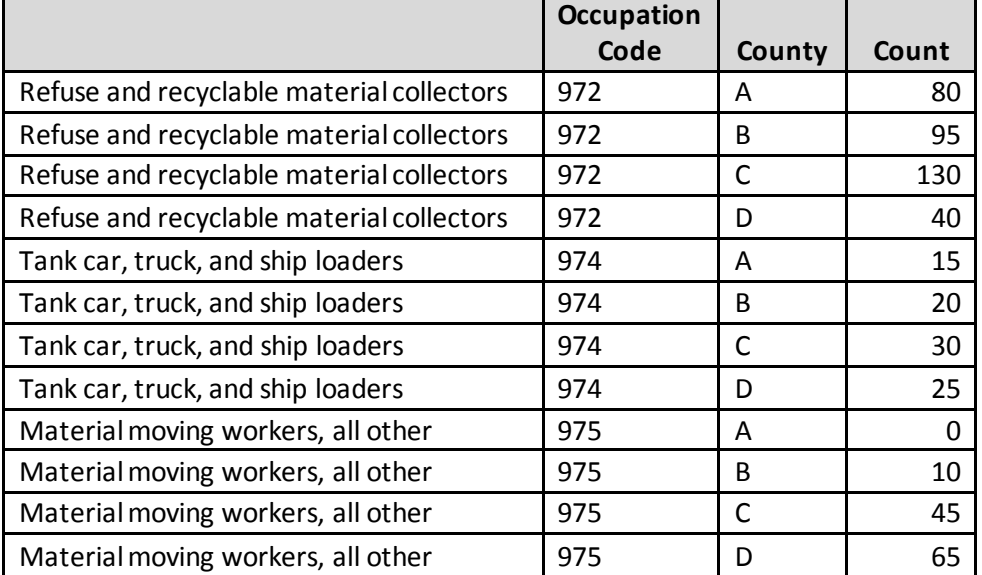

#### **Table 4. Table with some of the missing rows showing**

To show the occupation codes for those occupations w here no counts exist in any of the counties, w e need to use PRELOA DFMT along w ith COMPLETETY PES. Just like the example w ith PROC TABULATE used in Solution 1, we need to set the stage and tell SAS the viable occupation codes using PRELOA DFMT. We also need to specify a format for the occ variable on the FORMAT statement.

```
/*Job Category Titles with Census 2000 Codes – partial listing for display*/
proc format;
    value $occf (notsorted multilabel)
     '965' = 'Pumping station operators'
     '972' = 'Refuse and recyclable material collectors'
     '973' = 'Shuttle car operators'
     '974' = 'Tank car, truck, and ship loaders'
     '975' = 'Material moving workers, all other'
     '980' = 'Military;
run;
```

```
options missing = 0;
proc summary data=recodes nway completetypes;
class occ county /preloadfmt;
var count;
output out=outrecodes2 sum=;
format occ $occf.
run;
```
## **Reported Occupation Counts by County**

Data: Counties in State X. Data based on a sample

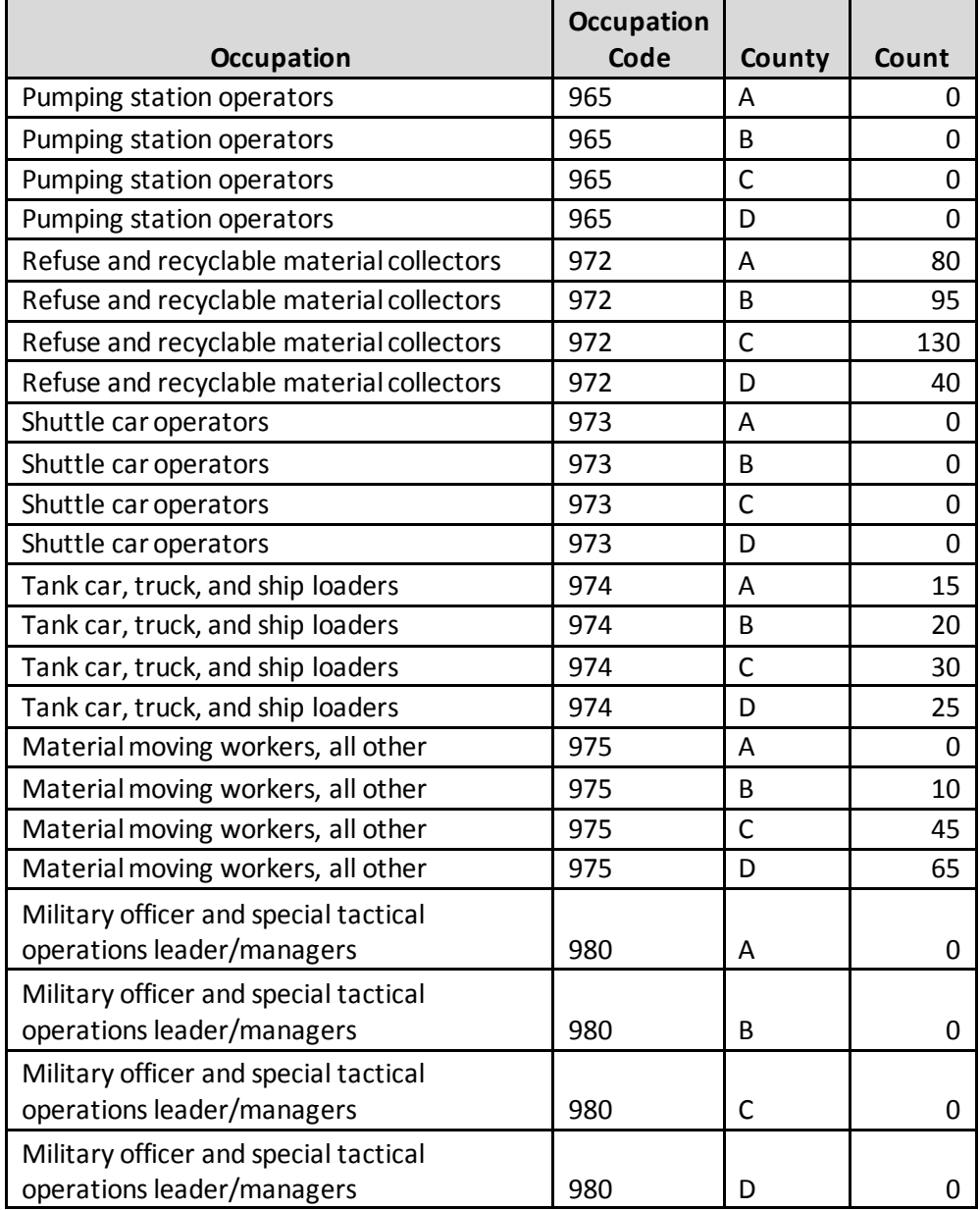

**Table 5. Table with all missing rows showing**

# **CONCLUSION**

As w e have show n, you can display all missing categories of a class variable in your tables. Don't get caught w ith missing row s or columns in your tables. We presented tw o solutions to the problem of missing observations using PROC TABULATE and PROC SUMMARY. In the first solution, w e use PROC TABULATE w ith the PRELOADFMT and PRINTMISS options in tandem w ith a user-defined format created w ith PROC FORMAT to ensure that all occupations appear in the row s regardless of w hether or not they're in the data. In the second solution, w e use PROC SUMMARY w ith the COMPLETETY PES option to preserve the missing occupation codes in the data. The missing row s are alw ays preserved w ith PRELOA DMT and PRINTMISS in PROC TABULATE and w ith COMPLETETY ES in PROC SUMMARY. These solutions are available starting w ith SAS 8. You can bet on it!

## **CONTACT INFORMATION**

Your comments and questions are valued and encouraged. Contact the authors at:

Name: Christopher J. Boniface U.S. Census Bureau Washington D.C. 20233 Work Phone: (301)763-5769 E-mail: [christopher.j.boniface@census.gov](mailto:christopher.j.boniface@census.gov)

Name: Janet L. Wysocki U.S. Census Bureau Washington D.C. 20233 Work Phone: (301)763-2446 E-mail: [janet.l.w ysocki@census.gov](mailto:%20janet.l.wysocki@census.go)

SAS and all other SAS Institute Inc. product or service names are registered trademarks or trademarks of SAS Institute Inc. in the USA and other countries. ® indicates USA registration.

Other brand and product names are trademarks of their respective companies.